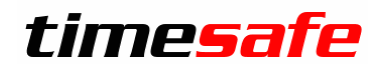

# Zeiterfassung

# TimeSafe Zeiterfassung

Version 2019

(v19.2.0, Februar 2020)

Die TimeSafe Produkte werden von rund 800 Unternehmen auf über 18'000 Arbeitsplätzen erfolgreich eingesetzt. Um die Leistungsfähigkeit weiter zu erhöhen und an die aktuellsten Anforderungen anzupassen, werden die Systeme stetig weiterentwickelt.

In der TimeSafe Zeiterfassung (Version 19.2.0) wurden primär die Antrags-Rechte verfeinert.

#### **Alle Kunden mit einem Service-Pack oder einen Software-Pack profitieren kostenlos von diesen Neuerungen!**

Beeinflussen Sie die Entwicklung der TimeSafe Zeiterfassung mit Ihrem wertvollen Feedback. Zahlreiche neue Funktionen basieren auf einer Idee, einer Anforderung oder einem Wunsch eines TimeSafe Kunden.

### Inhalt

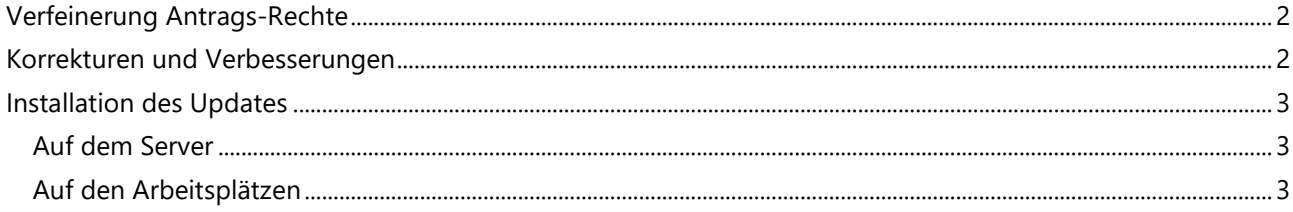

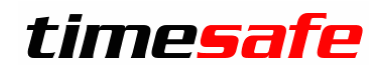

# Zeiterfassung

## <span id="page-1-0"></span>Verfeinerung Antrags-Rechte

Die Version 19.2.0 wurde durch die Möglichkeit «Antrag stellen» in den Berechtigungsgruppen erweitert.

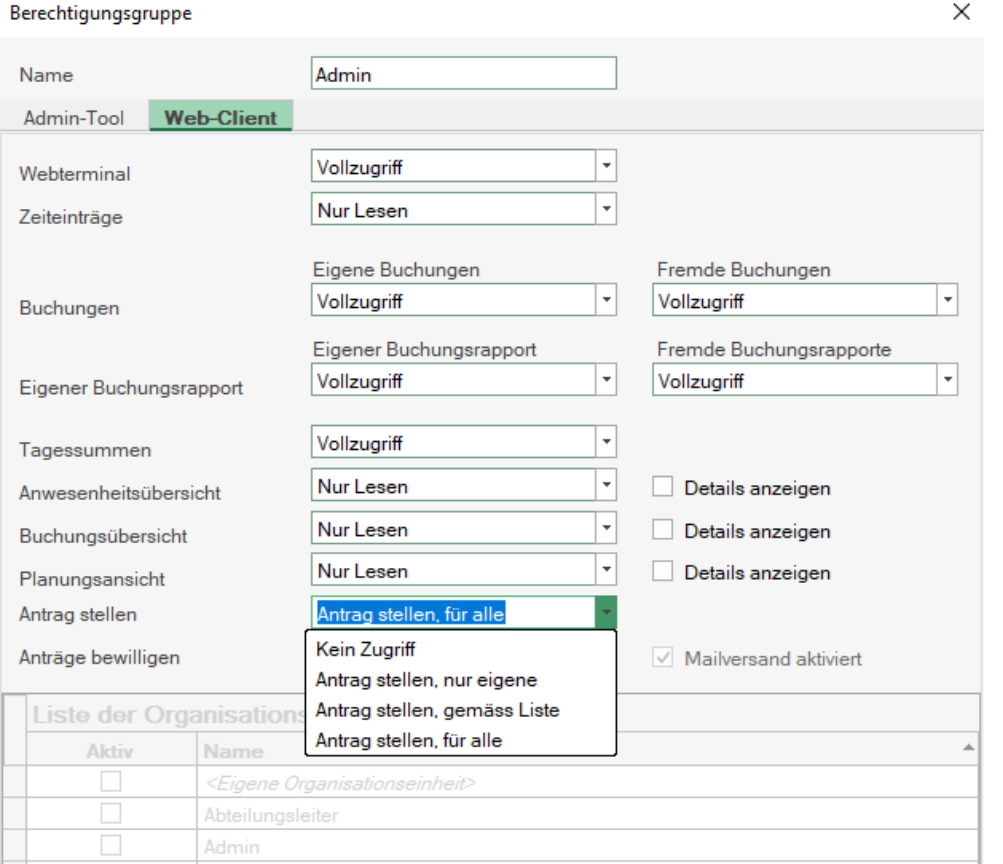

Nun ist es im Web-Client möglich, dass gewisse Personen einen Antrag für jemand anderes erstellen können. Es wird zwischen den oben ersichtlichen Auswahlmöglichkeiten unterscheidet.

## <span id="page-1-1"></span>Korrekturen und Verbesserungen

Nebst der oben erwähnten Erweiterung wurden kleinere Korrekturen vorgenommen.

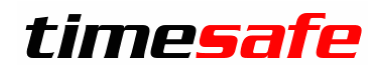

# Zeiterfassung

### <span id="page-2-0"></span>Installation des Updates

#### <span id="page-2-1"></span>Auf dem Server

- 1. Datenbank sichern
- 2. Alle Windows-Clients beenden
- 3. Bestehenden Abgleichdienst beenden
- 4. Bestehenden Abgleichdienst deinstallieren
- 5. Neue Windows-Clients installieren (Admin-Tool, Windows-Terminal und PC-Terminal werden miteinander installiert)
- 6. Neuen Abgleichdienst installieren (er wird gleich gestartet!)
- 7. Neuen Web-Client installieren (falls verwendet)

Falls Sie InfotechStart im Einsatz haben, wird TimeSafe automatisch aktualisiert. Falls trotzdem ein Versionskonflikt angezeigt wird, starten Sie TimeSafe einmal aus dem Startmenü heraus.

#### <span id="page-2-2"></span>Auf den Arbeitsplätzen

1. Neue Windows-Clients installieren (Admin-Tool, Windows-Terminal und PC-Terminal werden miteinander installiert)

Falls die Software auf mehreren Arbeitsplätzen installiert wird, lohnt sich allenfalls die Verteilung mit dem Tool "InfotechStart". Infos dazu finden Sie im [KB-Artikel 472](http://www.timesafe.ch/de/support/knowledge-base#search=InfotechStart&entry=KB0472)

#### **Achtung:**

- Die Datenbank (der Microsoft SQL Server) muss nicht erneut installiert werden!
- Möglicherweise werden Sie nach dem Start der Installation aufgefordert die notwendigen Komponenten Microsoft .NET Framework 4.7.1 zu installieren. Ebenfalls besteht die Möglichkeit, dass Sie während der Installation den Computer neu starten müssen.
- Je nachdem von welcher Version Sie updaten müssen evtl. folgende Elemente angepasst werden.
	- o Plugins (müssen bei Infotech bestellt werden)
	- o Angepasste Berichte
	- o Eigene Regeln

Gerne klären wir dies vorgängig mit Ihnen ab.